## Hotelier, Lessor, follow this guide step by step to register on RENNATTO.COM

1 / Start by filling out the form concerning you then click on «Next step»

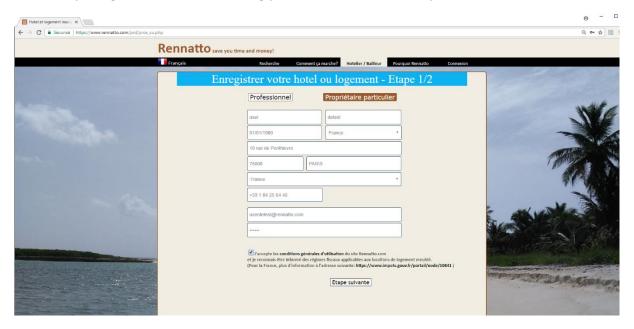

2 / Continue by registering the hotel or accommodation indicating at least the location and the type.

However, it is strongly recommended that you provide as much information as possible about the accommodation by clicking on the <u>« Optional Information »</u> link.

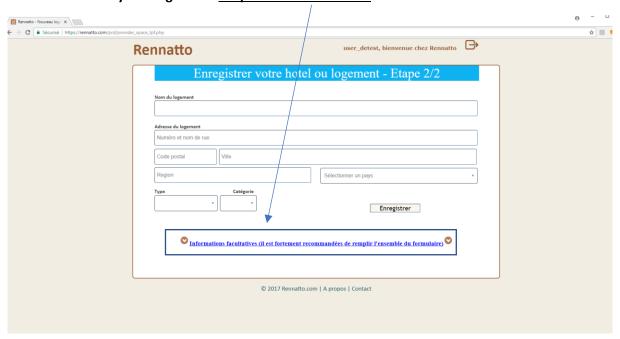

So you can specify the arrival and departure times

| Heure d'arrivée      Heure de départ     Heure de départ |
|----------------------------------------------------------|
|                                                          |

© 2017 Rennatto

A description with the possibility to add it in French and / or Spanish (if you also target an international clientele).

| Descriptif Français                             |   |
|-------------------------------------------------|---|
| Localisation                                    | 1 |
|                                                 |   |
|                                                 |   |
| Chambres                                        |   |
| Cidilibres                                      |   |
|                                                 |   |
| //                                              |   |
| Equipements                                     | 1 |
|                                                 |   |
|                                                 |   |
| Informations                                    |   |
|                                                 |   |
|                                                 |   |
|                                                 |   |
| Ajouter un descriptif dans une autre langue 🚆 🐷 |   |

## Services available (Wifi, parking, ...)

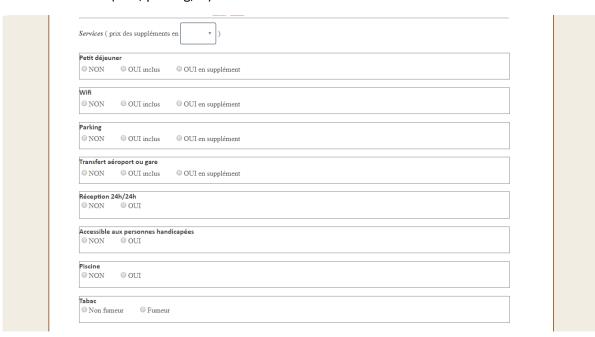

## And add some pictures

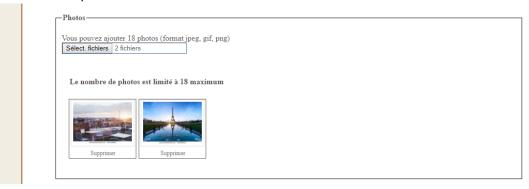

© 2017 Rennatto